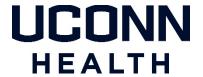

## Duo two-factor authentication VERIFIED PUSH

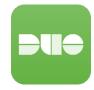

## What is Verified Push?

When logging into Duo protected web-based applications you are required to "enter a number" VS just clicking "yes" on the Duo Mobile App.

## **How does Verified Push work?**

Below is an *example* screenshot of Duo Verified Push, in actual use, you will see the UConn Health name.

When logging into a web-based Duo-protected application you will be presented with a 4-digit code.

## **IMPORTANT:**

IF YOU <u>WERE EXPECTING THIS PUSH</u> THEN enter the 4-digit code shown on the screen into the Duo Mobile App (shown on the right in the example) and Tap "Verify."

IF YOU WERE NOT EXPECTING THIS PUSH TAP 'I'M NOT LOGGING IN '.

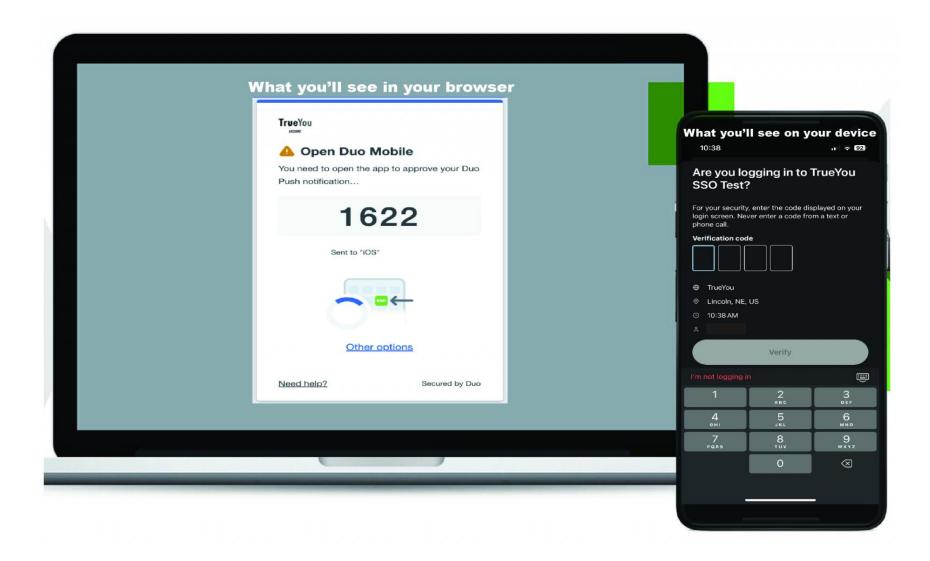

If you have questions or need help with Verified Push, contact the UConn Health Service Desk.